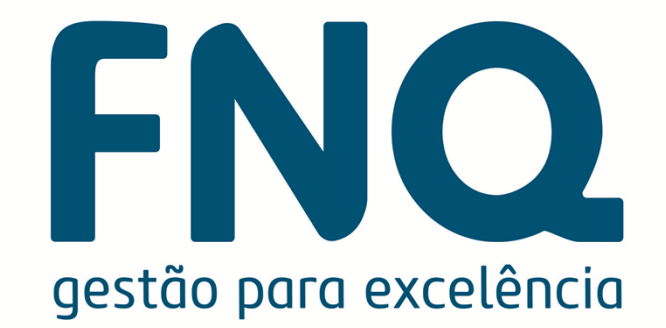

# TutorialCurso on-line MEG21

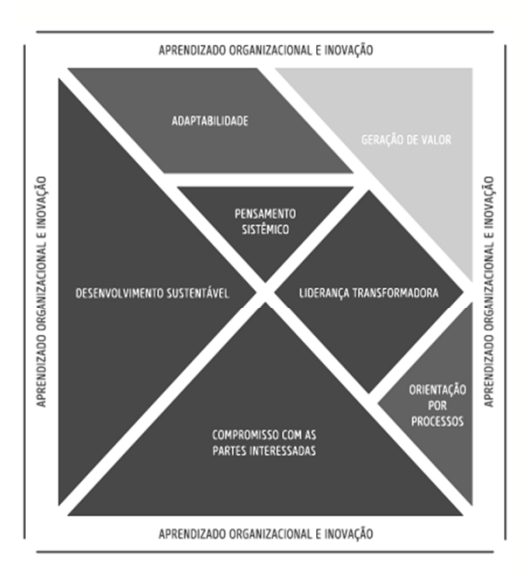

InscriçãoAcesso**Certificado** 

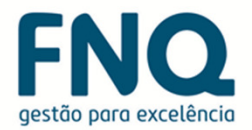

# Inscrição

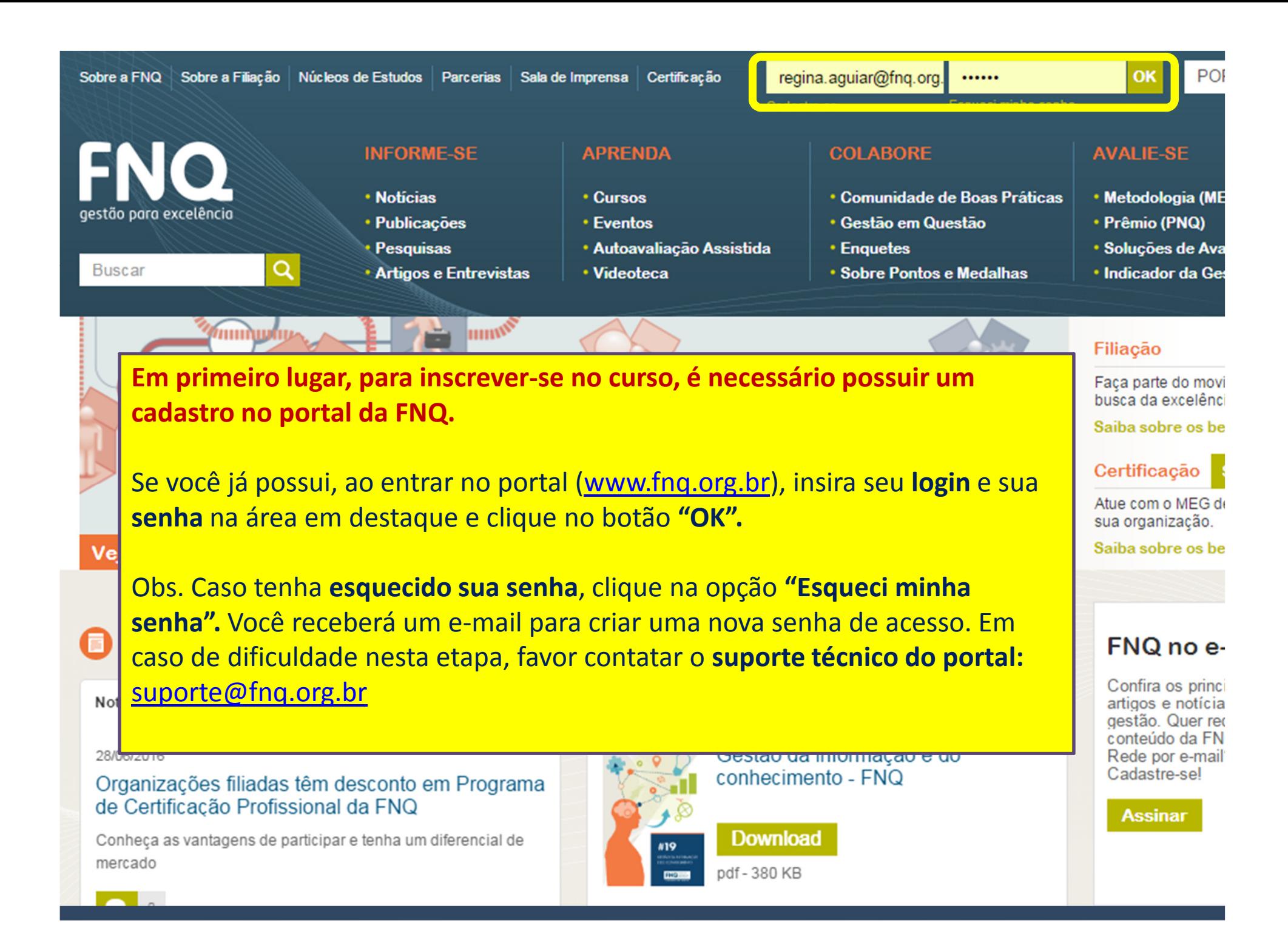

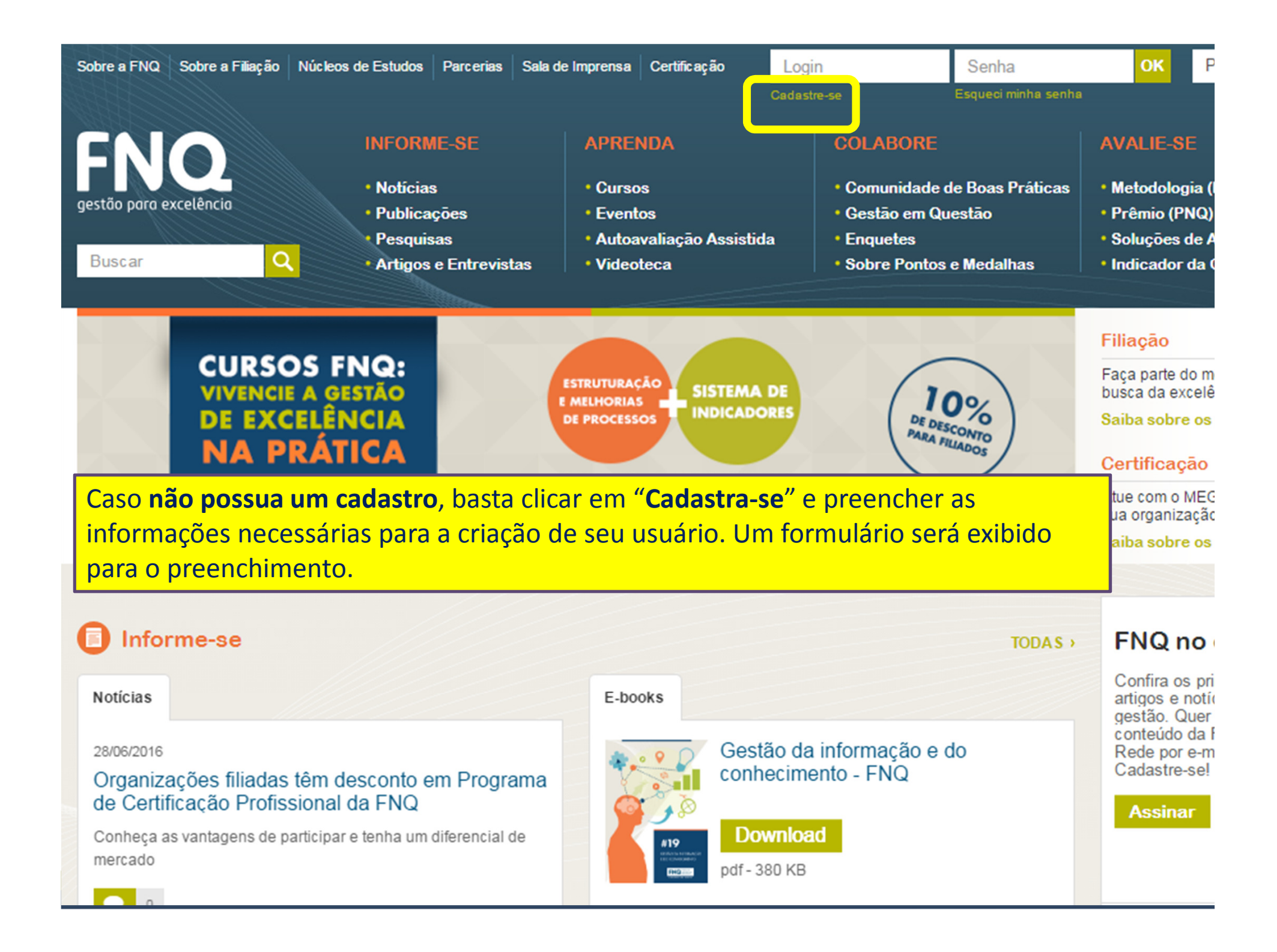

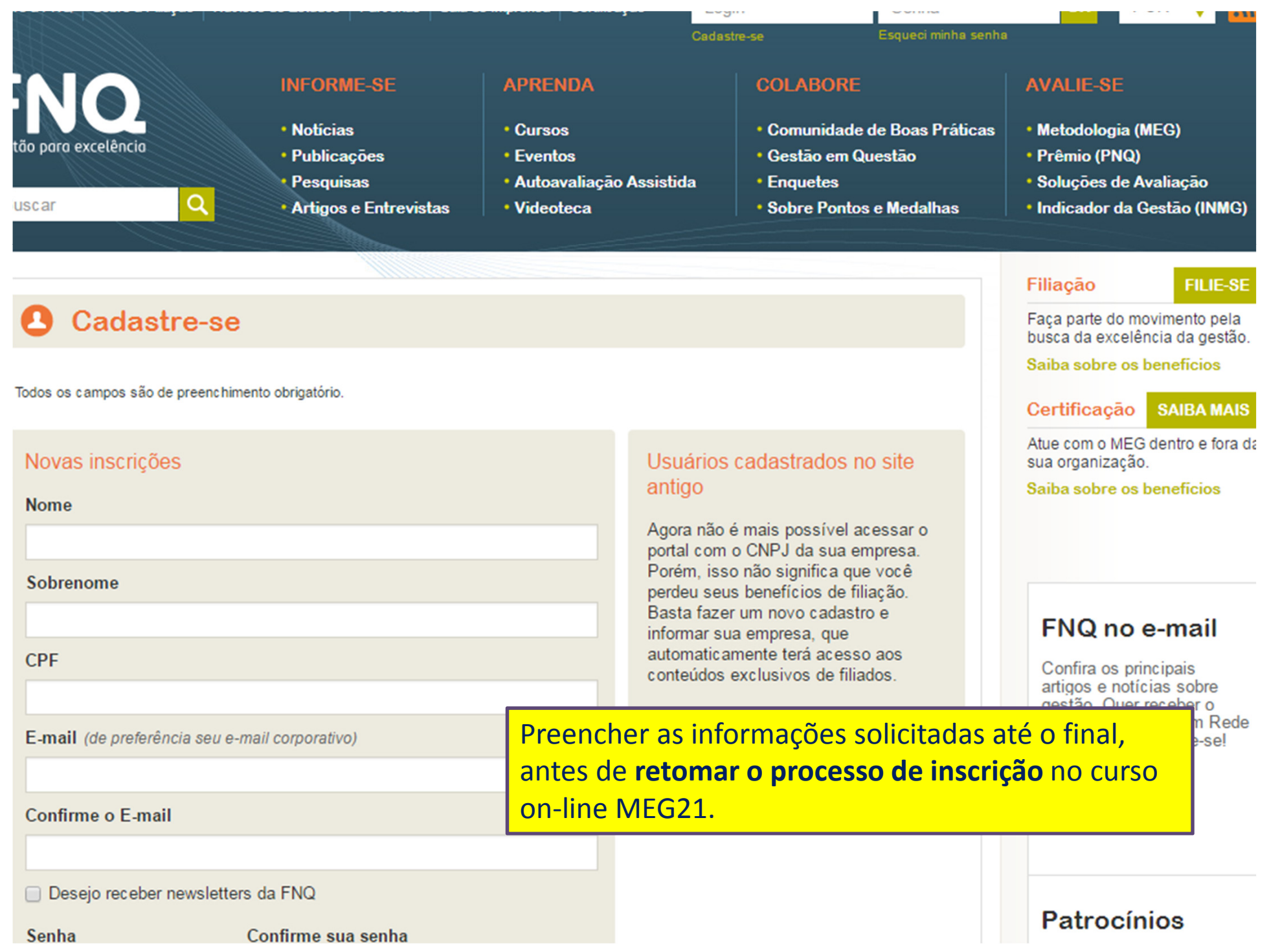

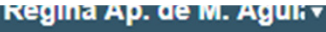

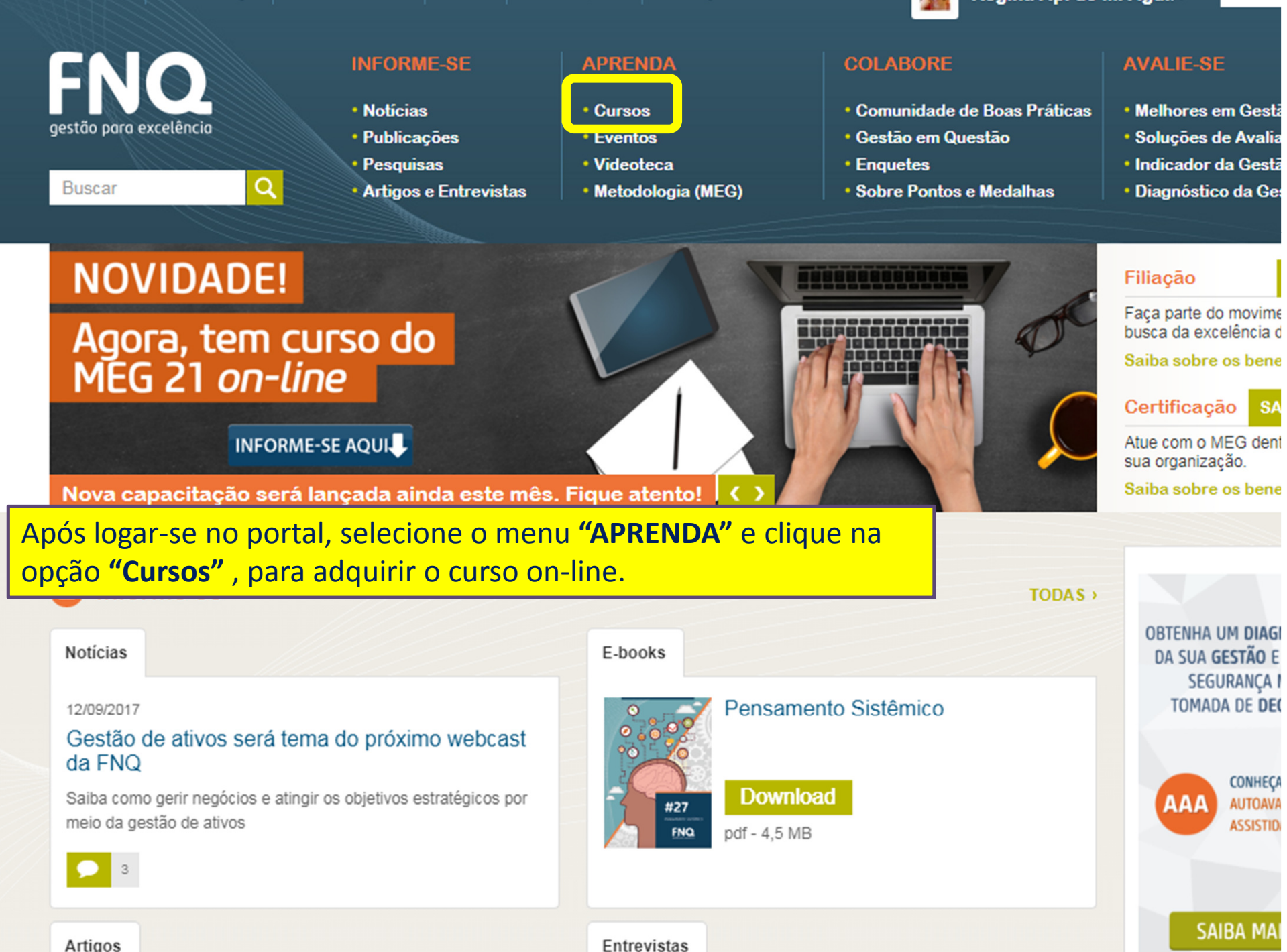

#### **INFORME-SE APRENDA COLABORE AVALIE-SE** · Notícias • Comunidade de Boas Práticas • Cursos • Melhores em Gestão gestão para excelência **• Eventos** · Gestão em Questão • Publicações · Soluções de Avaliação • Videoteca • Pesquisas **• Enquetes** • Indicador da Gestão (INN **\* Sobre Pontos e Medalhas** · Diagnóstico da Gestão Como resultado, a página de cursos da FNQ será exibida. **Filiação FILIE-**Faca parte do movimento pel Agora, selecione a opção "Cursos on-line". busca da excelência da gestá Cursos Saiba sobre os beneficios Certificação **Cursos on-line SAIBAM CURSOS** Atue com o MEG dentro e for **Cursos presenciais** sua organização. • Turmas abertas Saiba sobre os beneficios Os cursos da FNQ capacitam os participantes nos principais temas da gestão Curso interativo organizacional de vanguarda, utilizando como base os preceitos do Modelo de Excelência da Gestão® (MEG), reconhecido nacional e internacionalmente pela sua **Cursos in company** abrangência sobre os processos gerenciais e a geração de resultados para as organizações que o utilizam. Organizações que fizeram os cursos Conheca nossas opções de capacitação para você e a sua empresa e esteja à frente do **OBTENHA UM DIAGNÓSTIC** mercado no seu ramo de atuação. DA SUA GESTÃO E TENHA **Palestras SEGURANCA NA** Mais informações **TOMADA DE DECISÃO CONHECA A** AUTOAVALIAÇÃO AAA **ASSISTIDA DA FN**

**Cursos on-line** Canacita e a a dietância

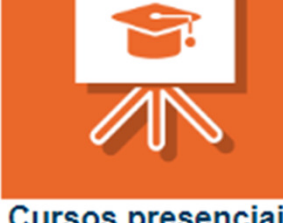

**Cursos presenciais** Conhora as molhoras

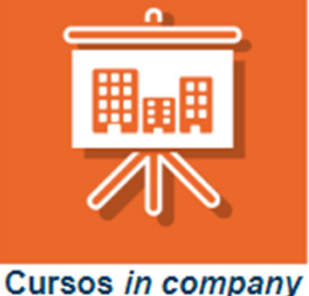

**SAIBA MAIS** 

Lava de eurene da FNO

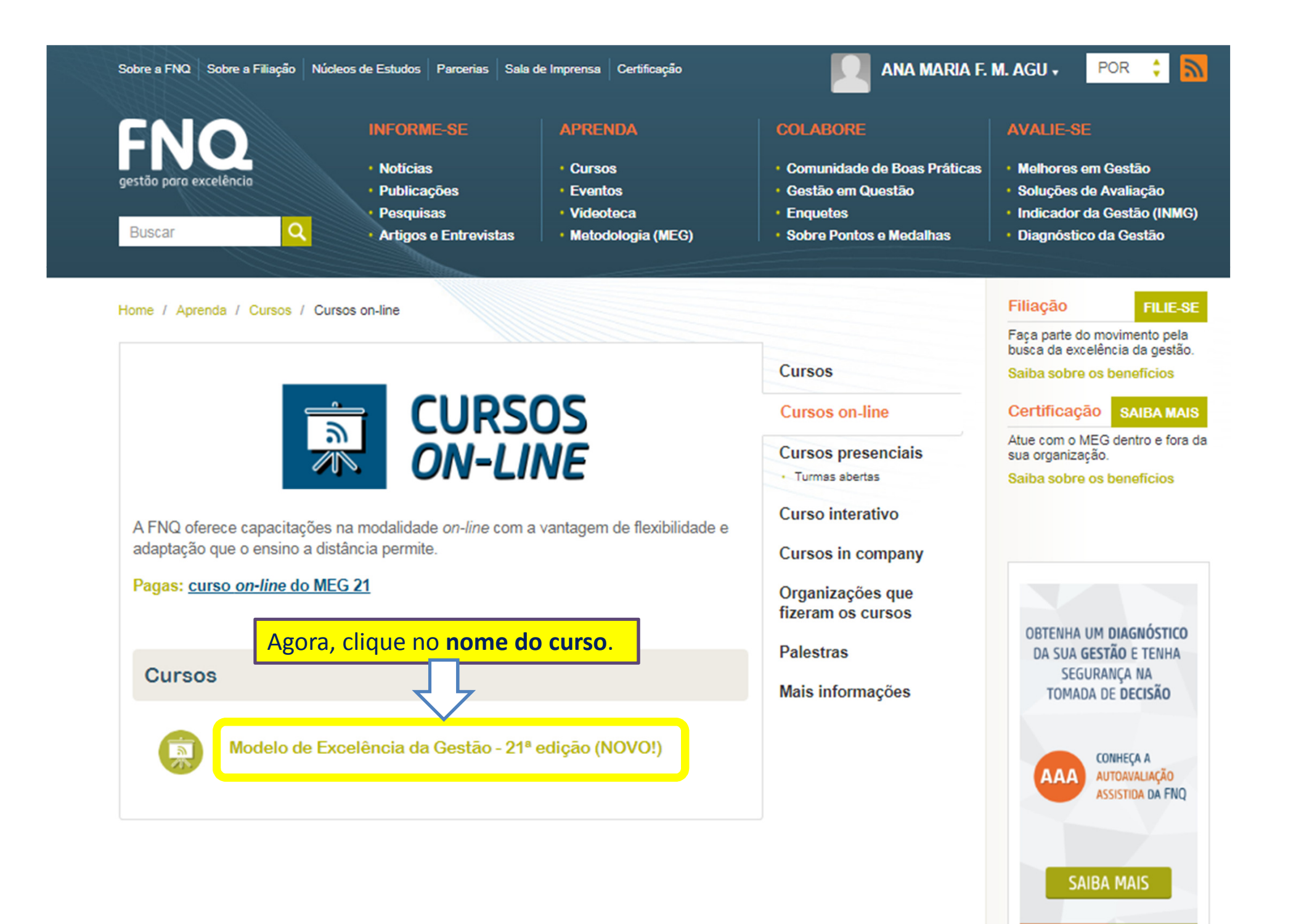

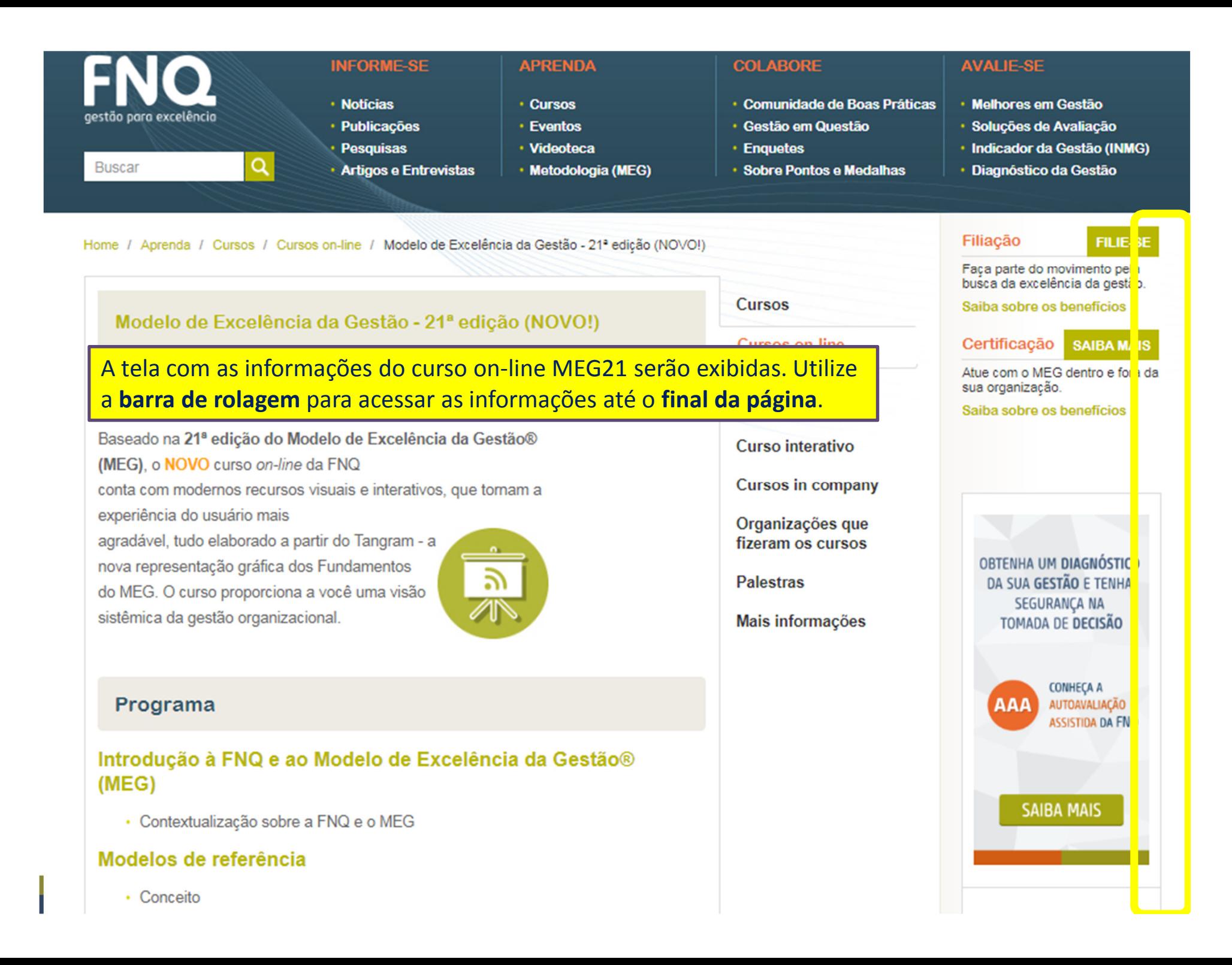

#### Conhecendo o MEG 21 - Desenvolvimento sustentável

- · Econômico-financeiro
- · Ambiental
- · Social

#### Conhecendo o MEG 21 - Orientação por processos

- · Informações organizacionais
- · Gestão por processos
- · Produto

#### Conhecendo o MEG 21 - Geração de valor

- · Geração de resultados econômicos-financeiros
- · Geração de resultados ambientais
- · Geração de resultados sociais
- · Geração de resultados relativos aos clientes
- · Geração de resultados relativos à força de trabalho
- Geranão de resultados relativos aos fornecedores

Obs. O documento "Tutorial Curso on**pcessos** line MEG21" deve ser compreendido e mantido como um documento de apoio para acesso e impressão de certificado do curso.

> aqui e baixe mais informações sobre curso Modelo de Excelência da Clia

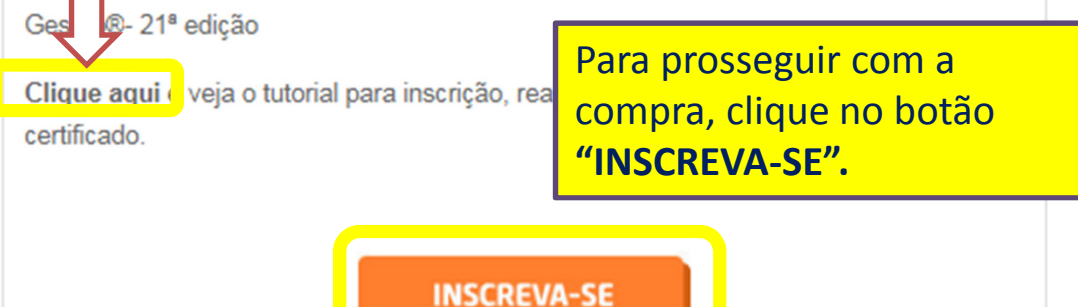

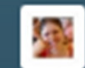

### Início

#### Meus Pedidos Carrinho: (Vazio)

POR :

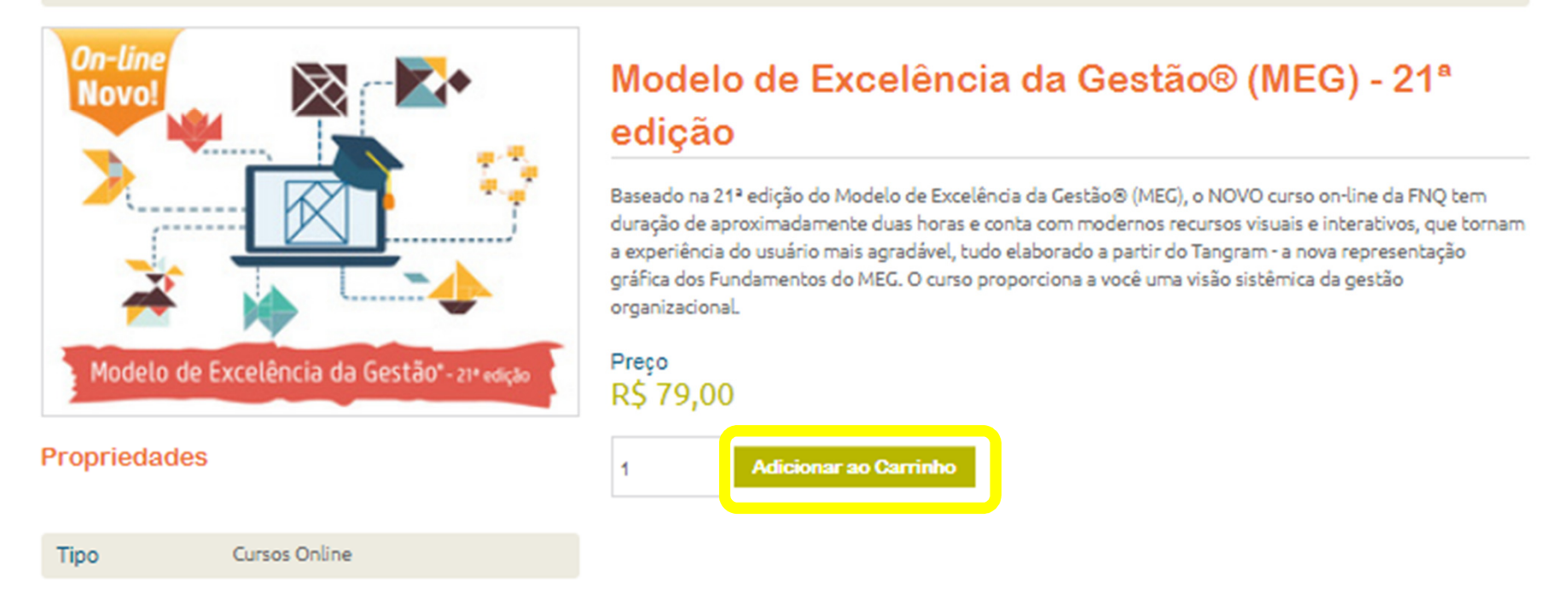

Você será direcionado(a) à loja virtual da FNQ. As informações sobre o curso serão exibidas. Em seguida, clique no botão "Adicionar ao Carrinho".

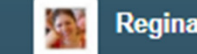

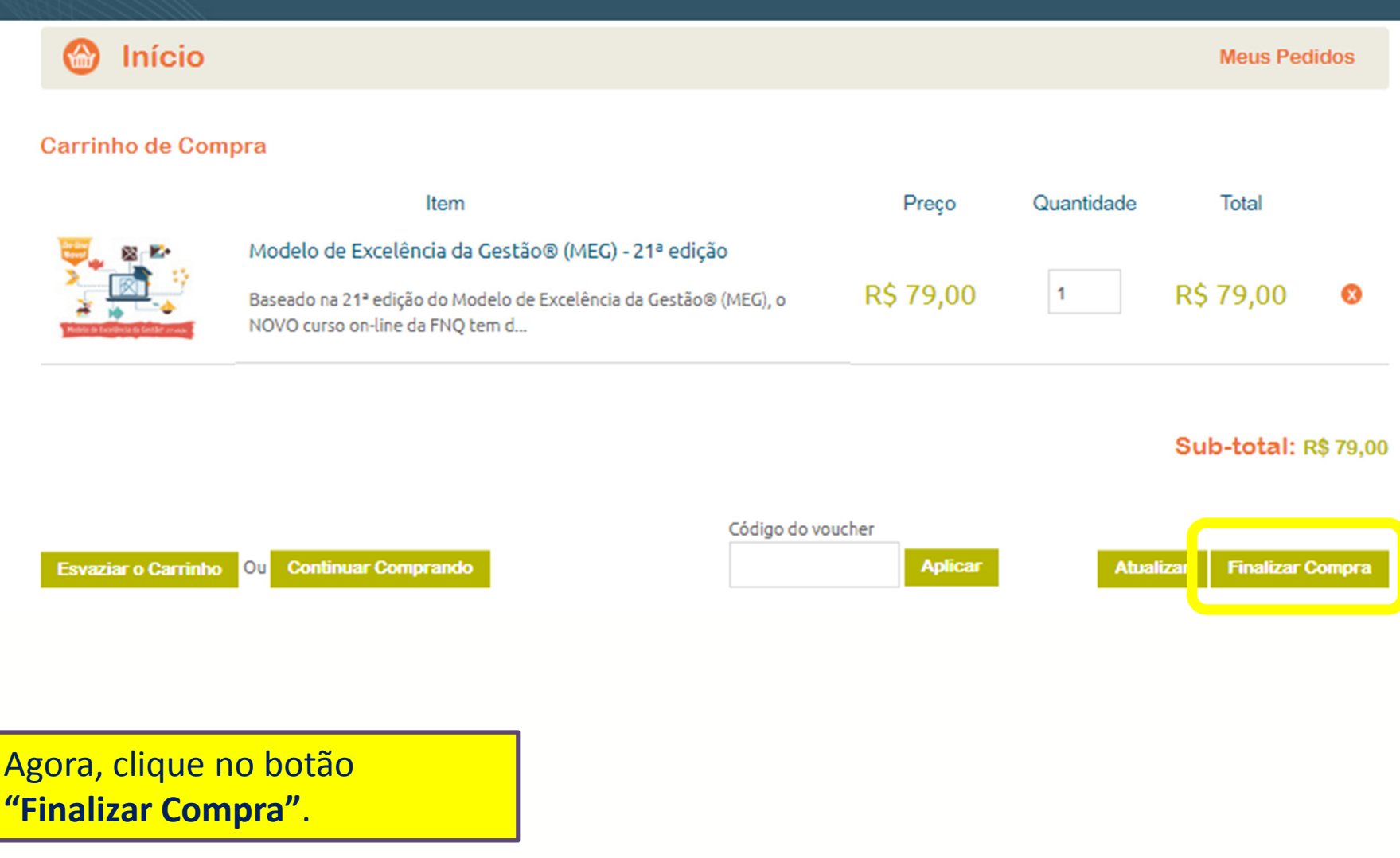

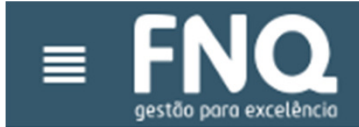

### $\sum$  Detalhes do Pedido

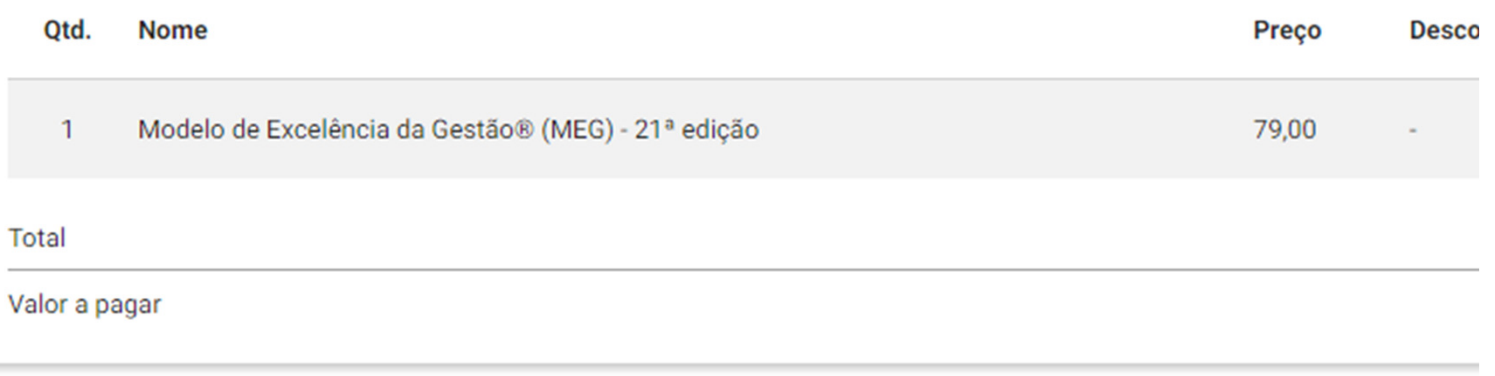

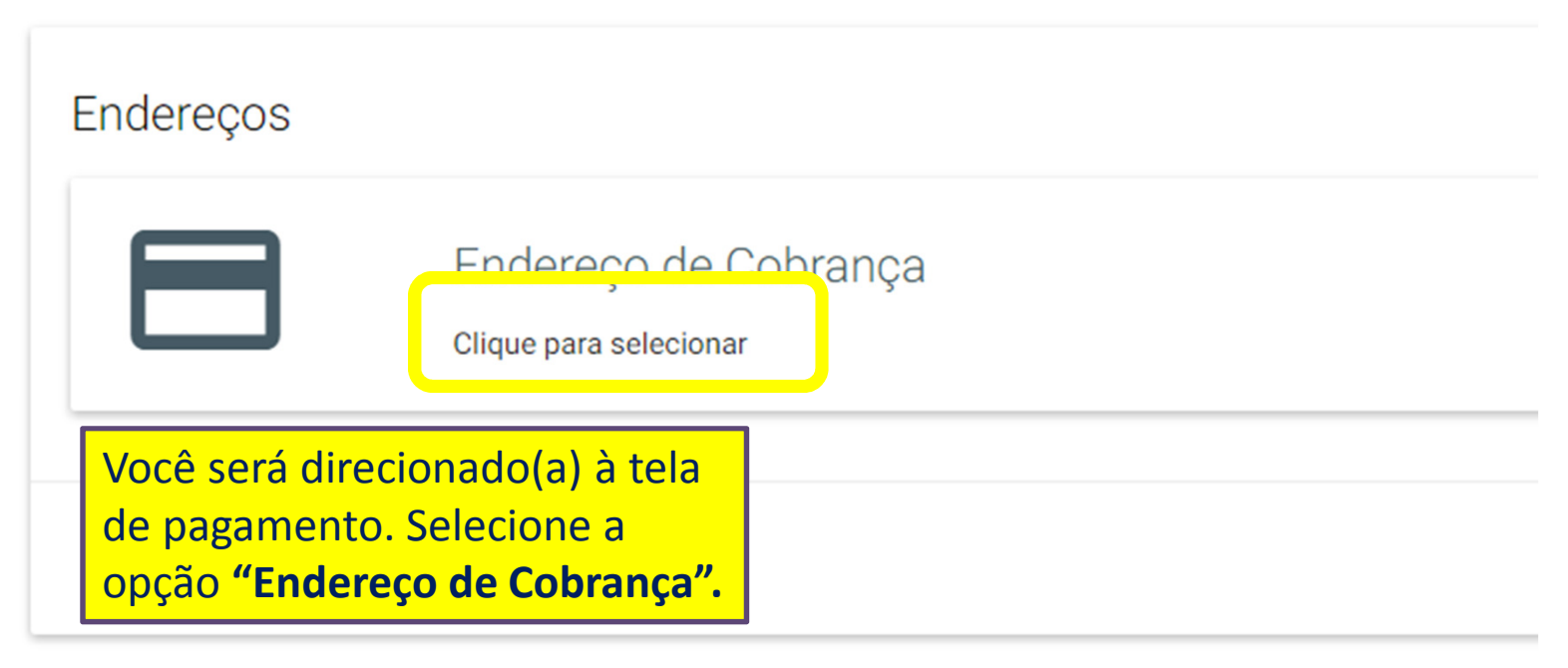

### 22 Bem vindo, Regi **9** Endereço de Cobrança H D Otd. **Total** \$79.00  $\mathbf{1}$ Estes são todos seus endereços cadastrados no Portal FNQ. Clique no endereço desejado para selecioná-lo. Você pode também atualizar os dados do endereço clicando no botão 'Editar' ou removê-lo permanentemente clicando no botão 'Excluir'. **RS 79.00** otal Aqui, utilize as opções **R\$79,00** alor<sub>a</sub> disponíveis para alterar, excluir R. Vitor Costa, 626 ou confirmar o endereço. Depois, clique no botão  $\mathsf{End}\mathsf{e}$ Jd. da Saúde, São Paulo, São Paulo Selecionar.04150-060 Endereço desatualizado! Clique para atualizar  $(i)$ **SELECIONAR** OM

### **22** Bem vind <sup>●</sup> Endereço de Cobrança a excelência As informações do seu endereço, cadastrado no Portal FNQ, precisam ser atualizadas antes de poder selecioná-Tota lo. Por favor, preencha todos os campos obrigatórios no formulário abaixo. \$79.0 Tipo do Logradouro Endereco **R\$79.** Rua R. Vitor Costa,  $\blacktriangledown$ **R\$79.** Número Complemento 626 casa Tipo do Bairro Bairro Bairro Exemplo: atualização.Estado Preencha os campos solicitados São Paulo  $\blacktriangledown$ até o final.CEP 04150-060 Clique no botão "ENVIAR". **MO** ENVIAR > CANCELAR

## **9** Endereço de Cobrança

**Qtd.** 

or a

١d

Estes são todos seus endereços cadastrados no Portal FNQ. Clique no endereço desejado para selecioná-lo. Você pode também atualizar os dados do endereço clicando no botão 'Editar' ou removê-lo permanentemente clicando no botão "Excluir".

### Rua R. Vitor Costa, , 626, casa

Jd. da Saúde, São Paulo, São Paulo 04150-060

> Após confirmar o endereço, clique no botão Selecionar.

**SELECIONAR** 

**22** Bem vir

a excelência

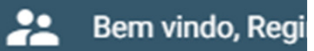

### $\sum$  Detalhes do Pedido

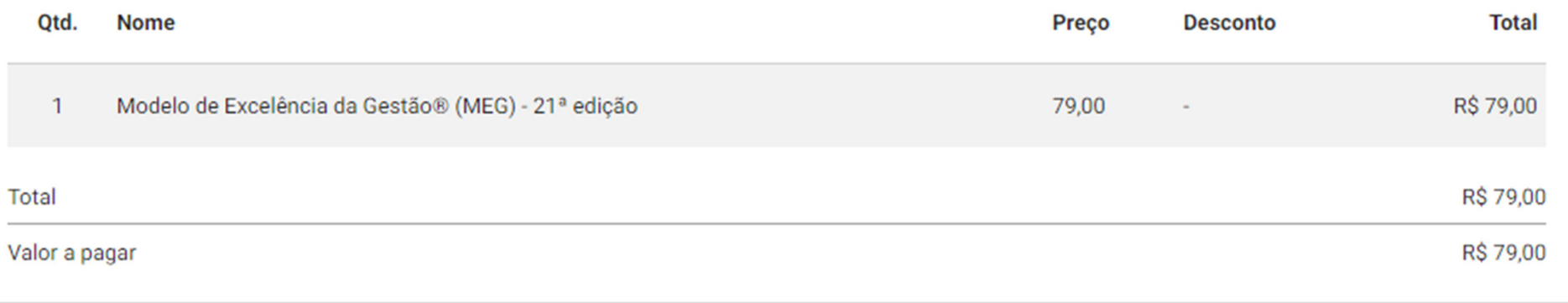

## Endereços

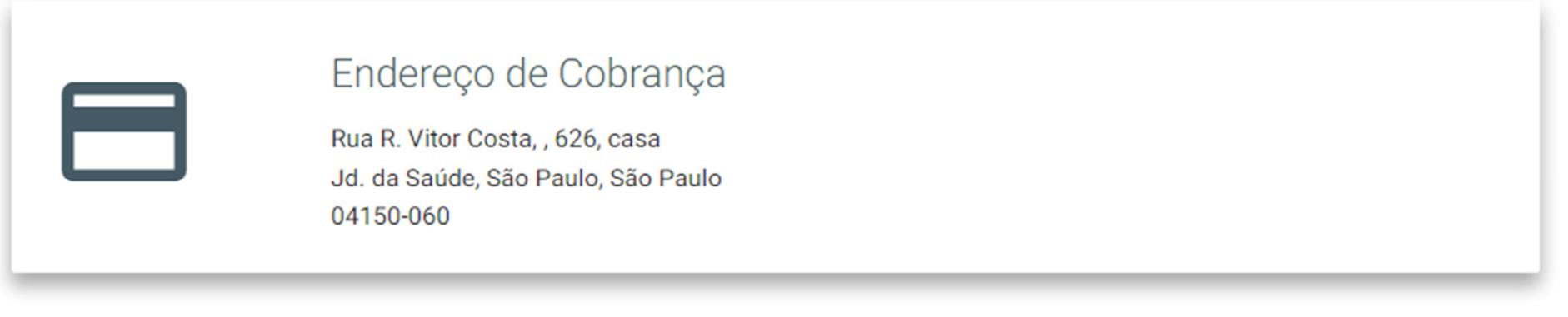

Clique no botão "PRÓXIMO".

PRÓXIMO

 $\circ$ 

 $\odot$ 

#### Pagamento

Selecione abaixo o responsável do pagamento

Regina Ap. de M. Aguiar

Pessoa Física CPF: 17009483850

Fundação Nacional da Qualidade

Pessoa Jurídica CNPJ: 67.145.383/0001-67 Tipo de Contribuinte ICMS: Não Contribuinte ICMS Inscrição Estadual:

Agora, selecione a opção de pagamento (Pessoa Física ou Jurídica) e preencha o restante do formulário com as informações requisitadas.

anças realizadas não irão alterar o cadastro empresa no Portal FNQ. Os dados

Informações da empresa

Razão Social

Fundação Nacional da Qualidade

**CNPJ** 

67.145.383/0001-67

 $22$  Be

v

Inscrição Estadual

#### 115311337119

### \$ Método de Pagamento

- O Depósito Bancário
- **6** Boleto Bancário

### \$ Informações de pagamento

5 Dias

### Unformações de contato

E-mail

regina.aguiar@fnq.org.br

Telefone

Celular

 $(11)$  9999-62664

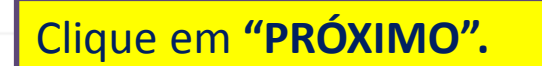

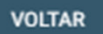

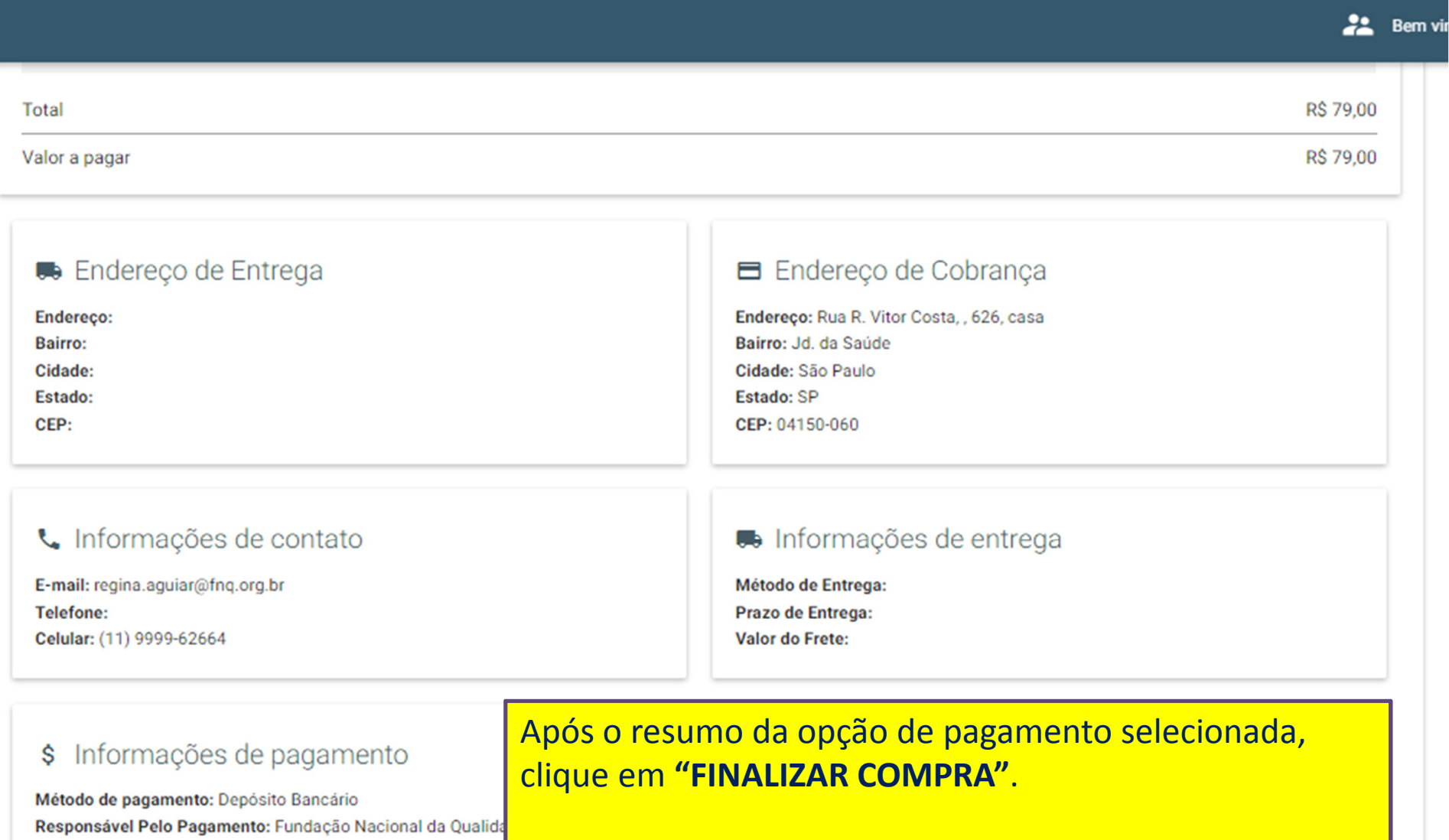

Tipo de Documento: cnpj

Número do Documento: 67.145.383/0001-67 Tipo de Contribuinte ICMS: Não Contribuinte ICMS

Inscrição Estadual: 115311337119

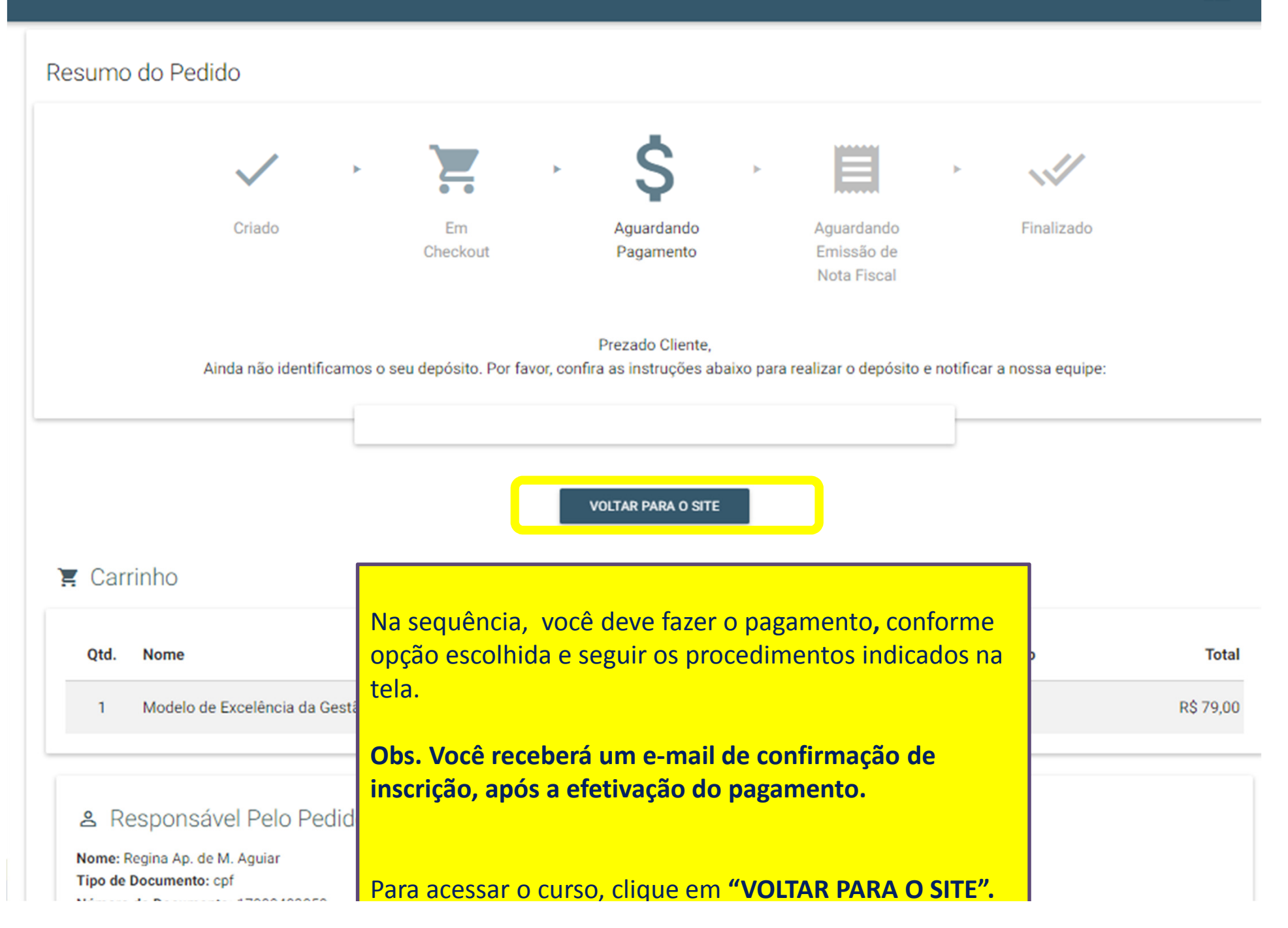

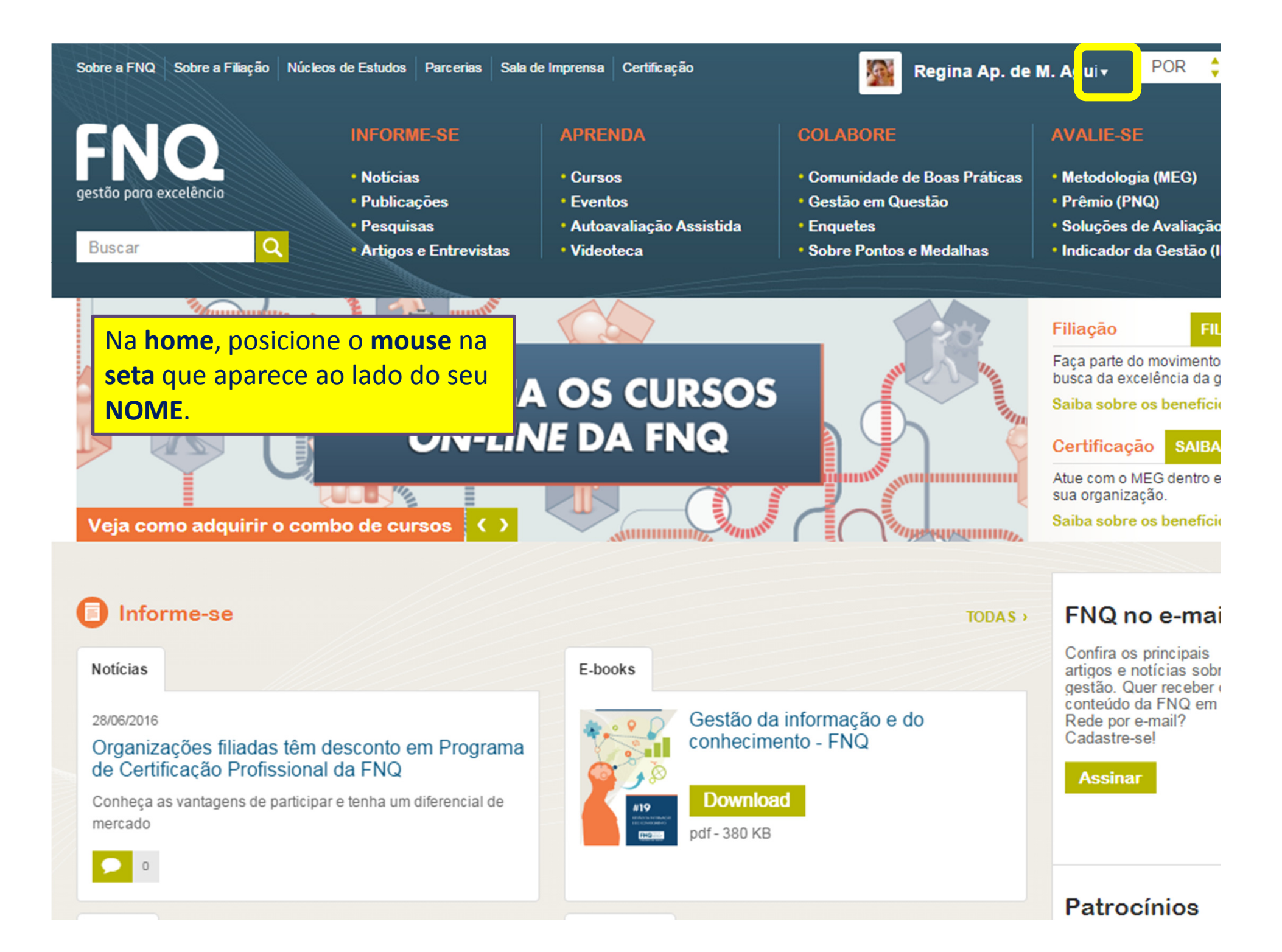

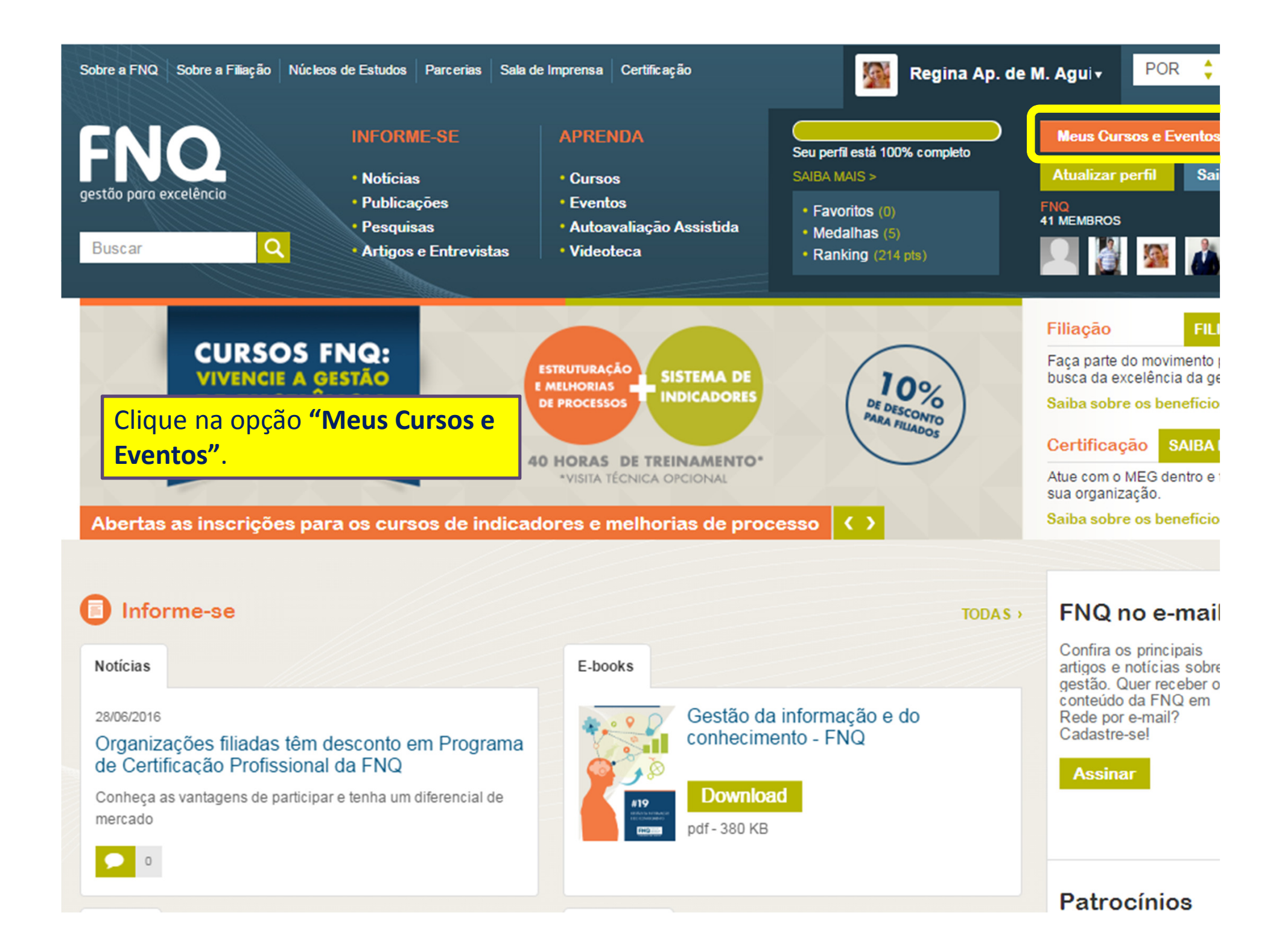

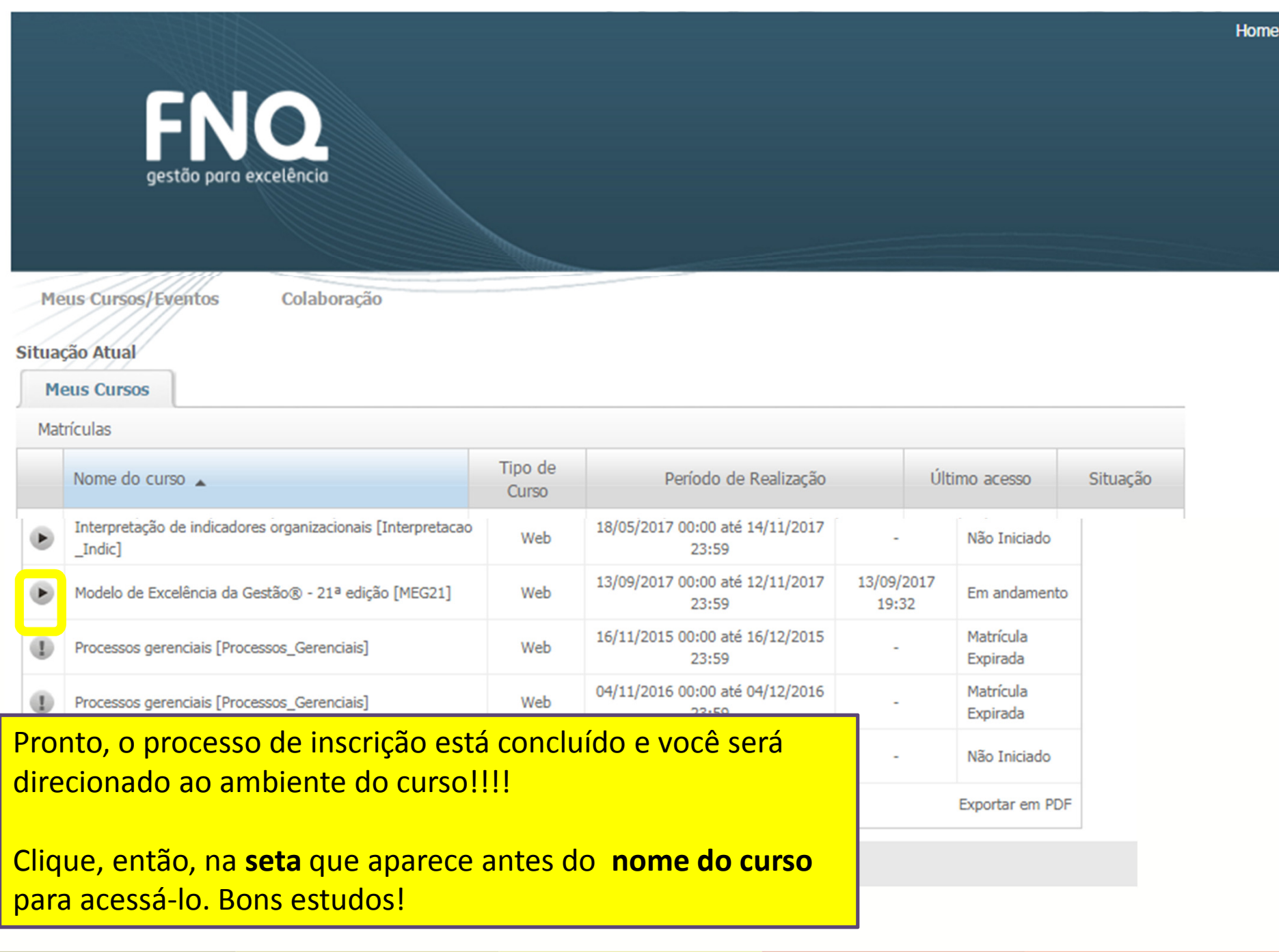

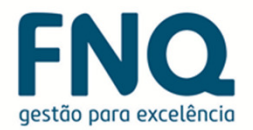

## Acesso ao curso

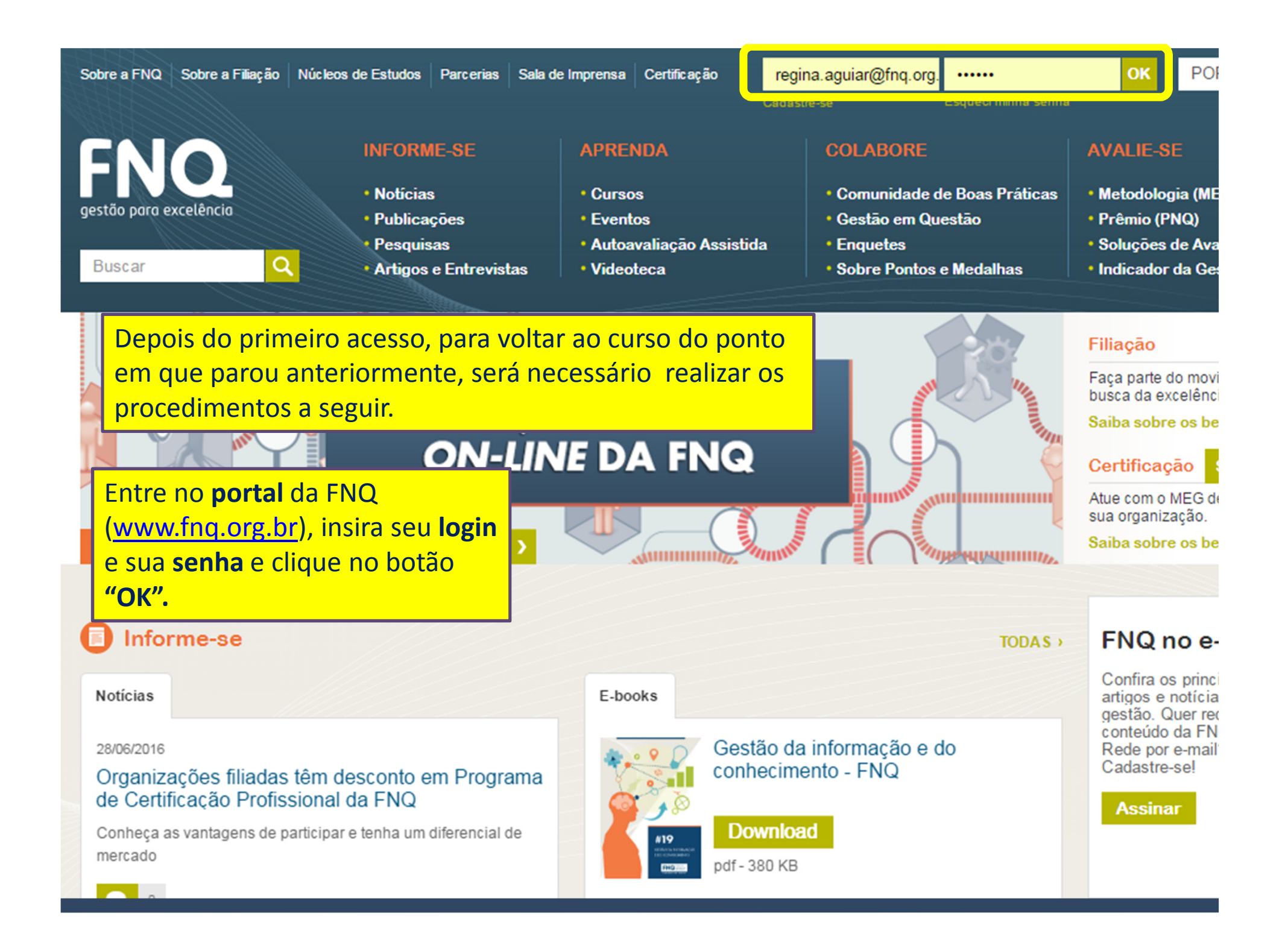

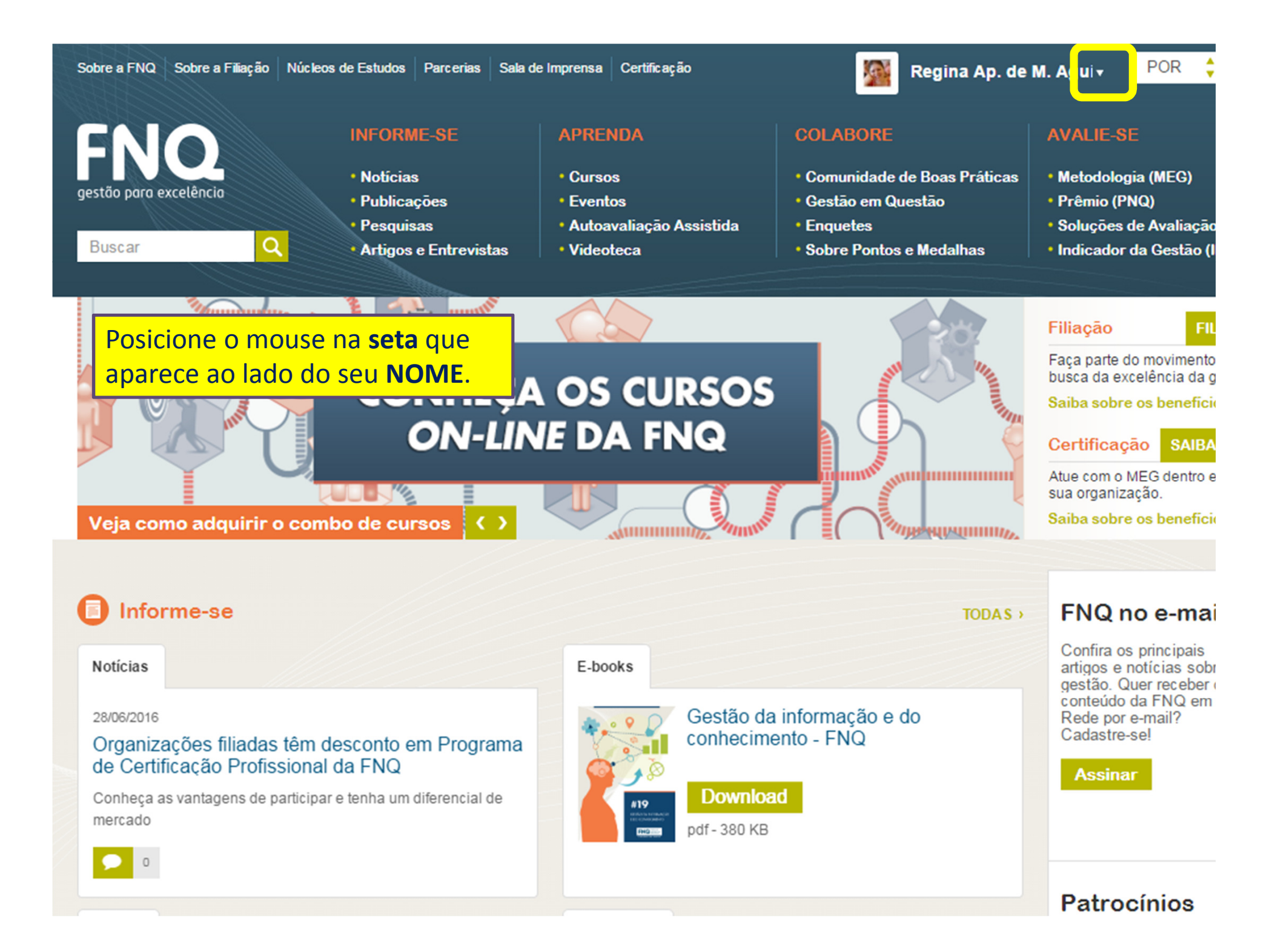

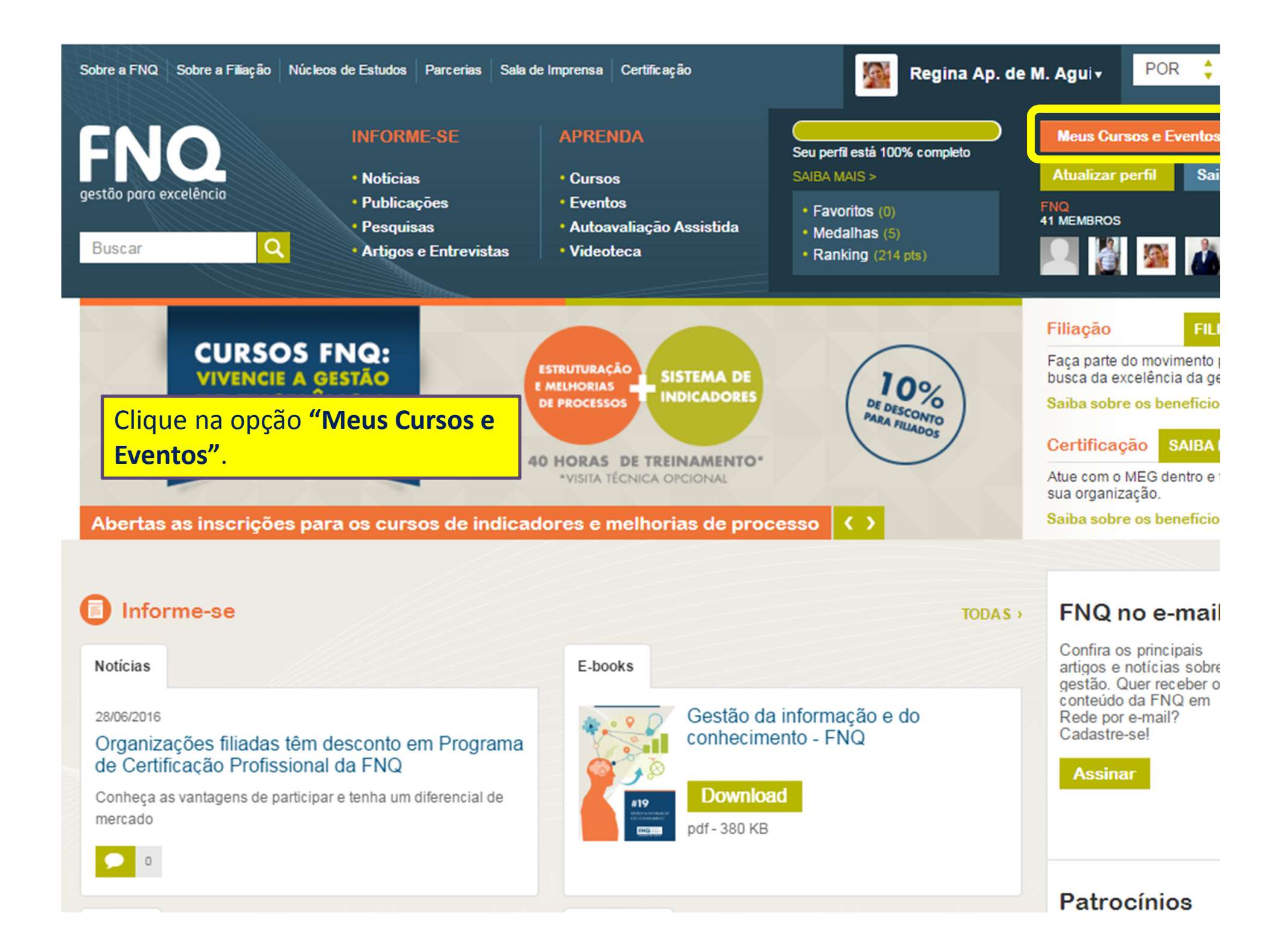

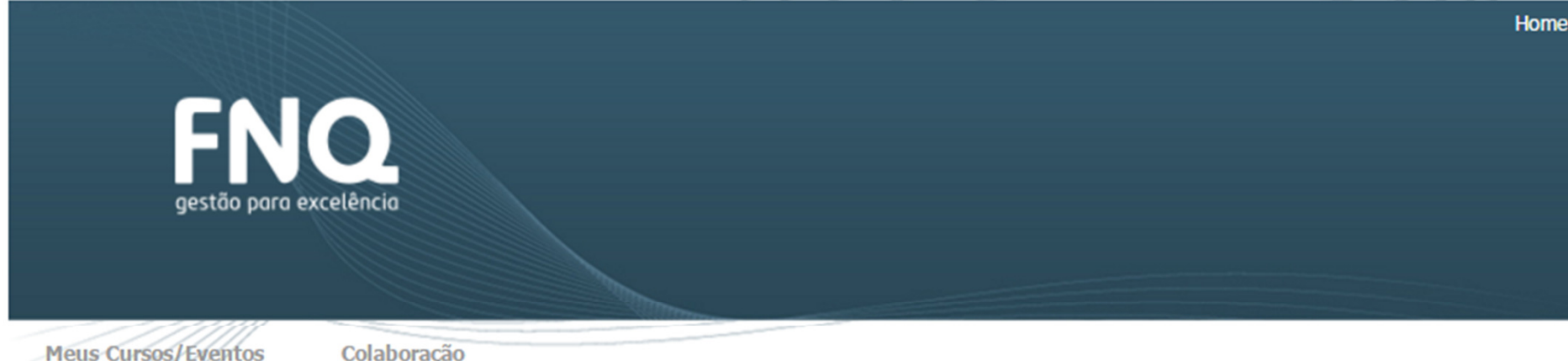

#### Situação Atual

**Meus Cursos** 

#### Matrículas

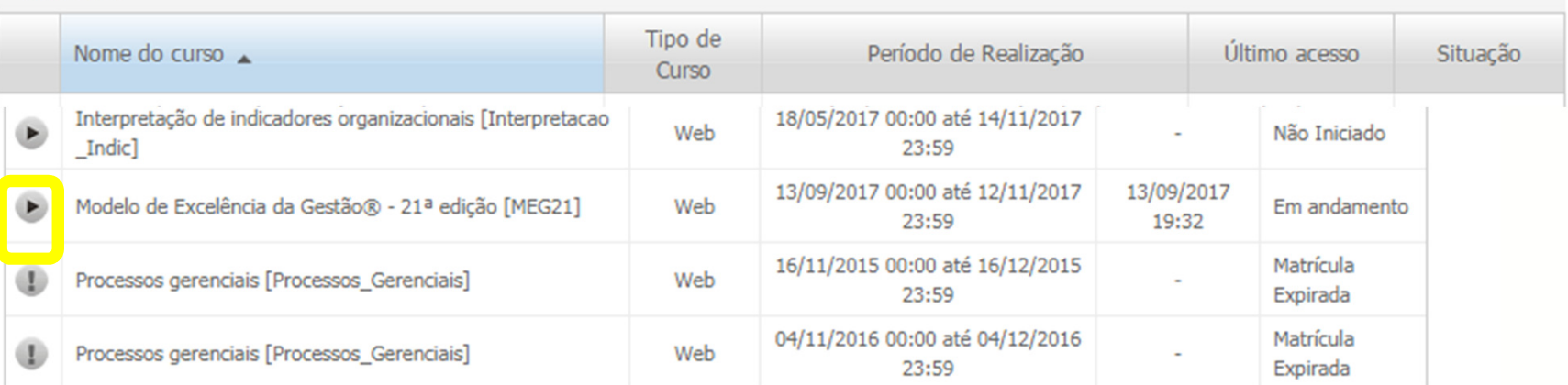

Você foi direcionado à tela de acesso ao(s) curso(s). Clique, então, na seta que aparece antes do nome do curso que deseja para acessá-lo do ponto em que parou anteriormente.

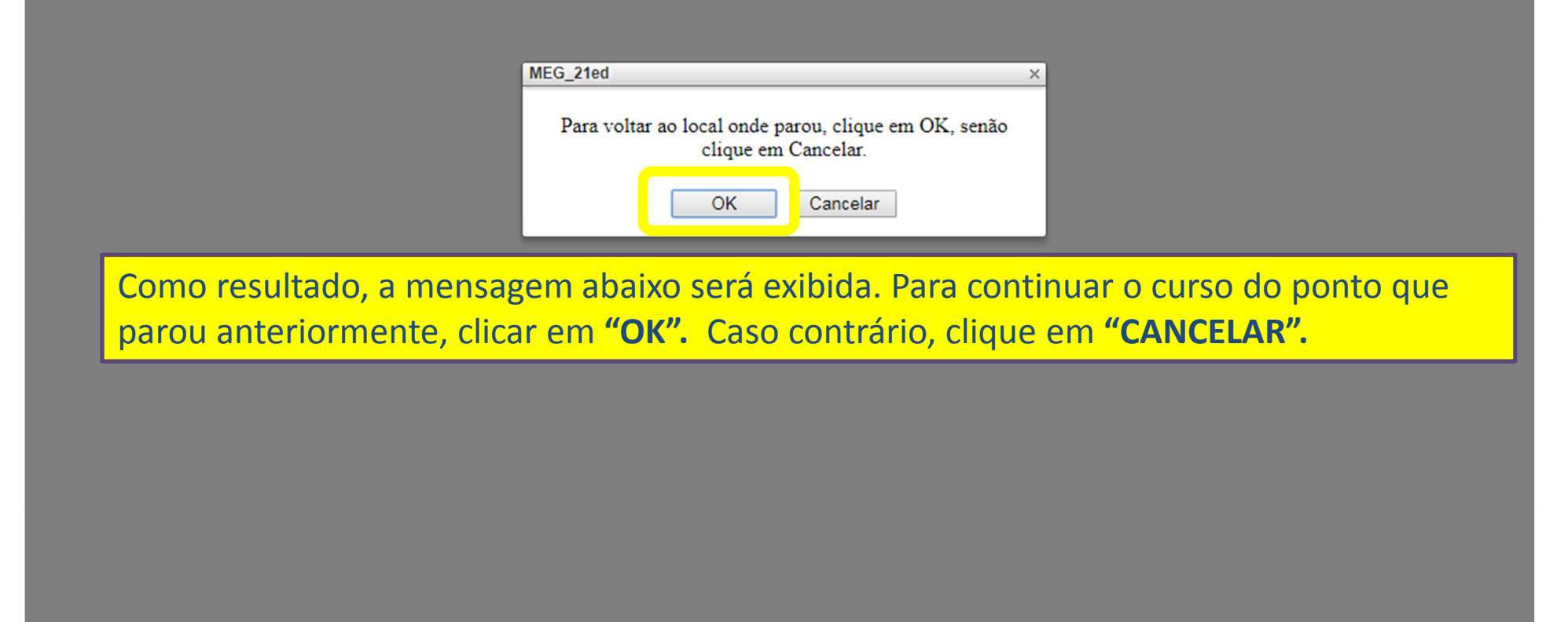

Obs. Suporte técnico do curso on-line, somente pelo e-mail: ead@fnq.org.br, de segunda a sexta, das 8h30 às 18h. Não há suporte técnico disponível por telefone na FNQ.

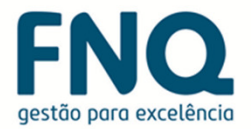

# Certificado

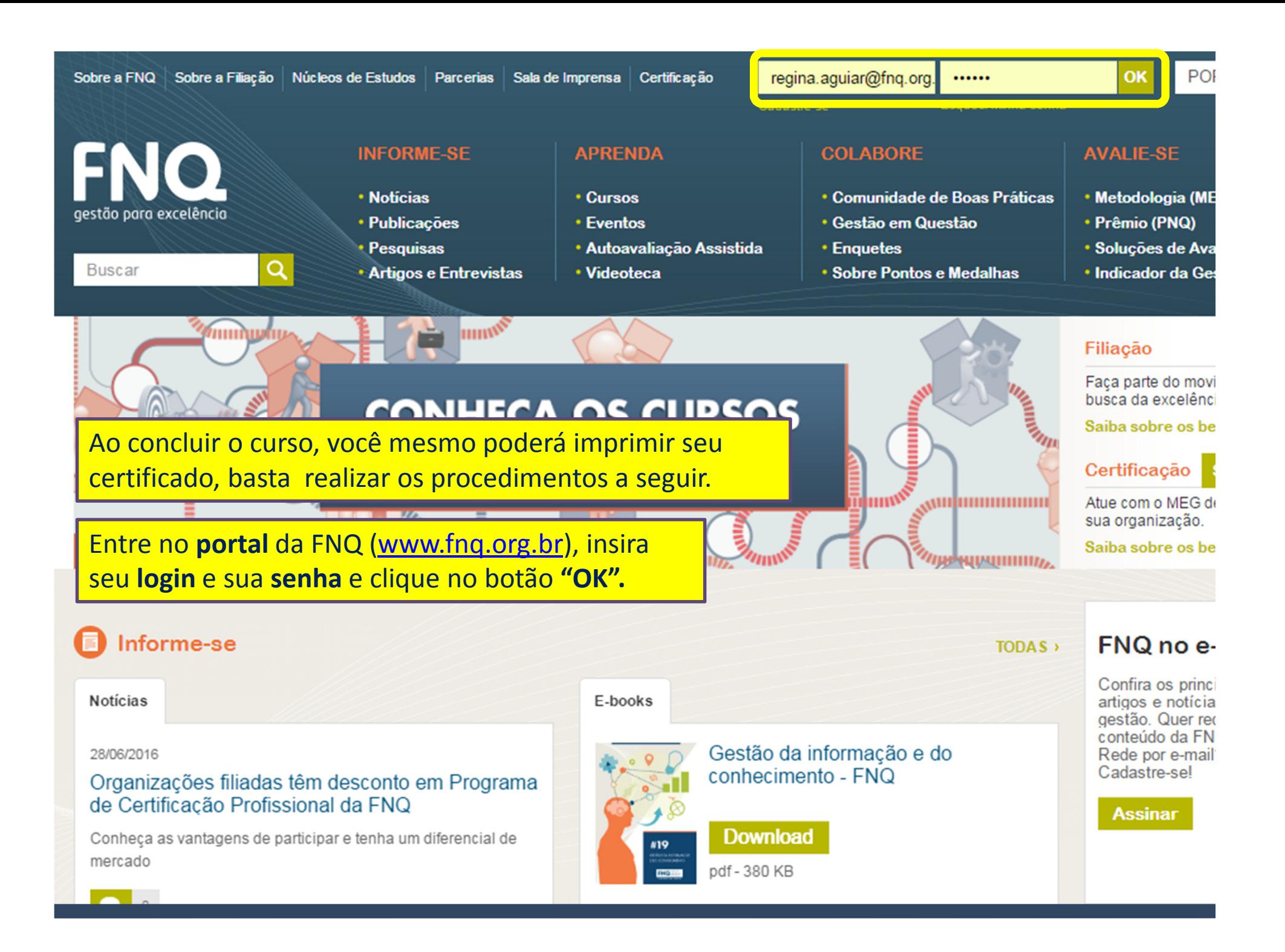

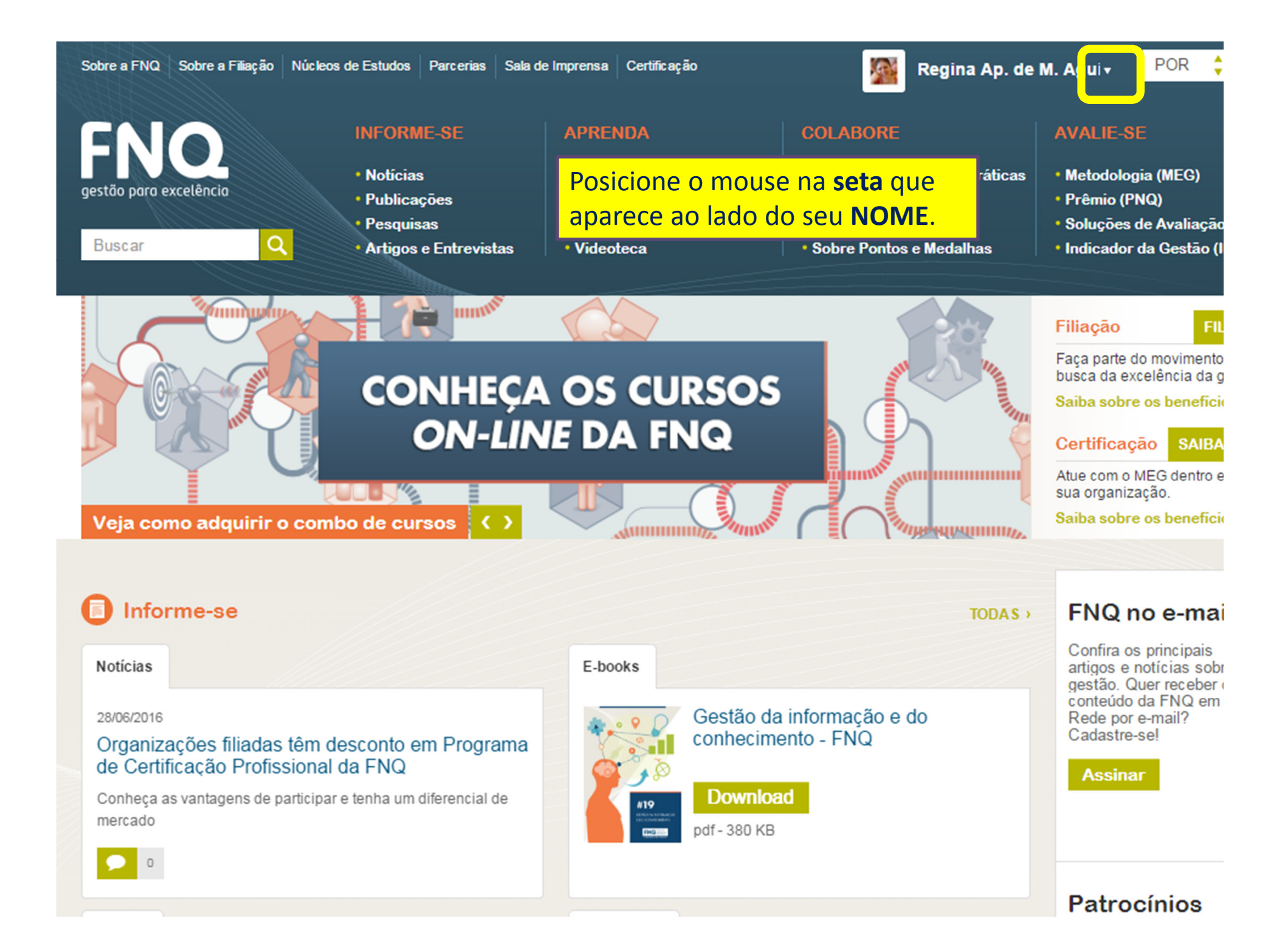

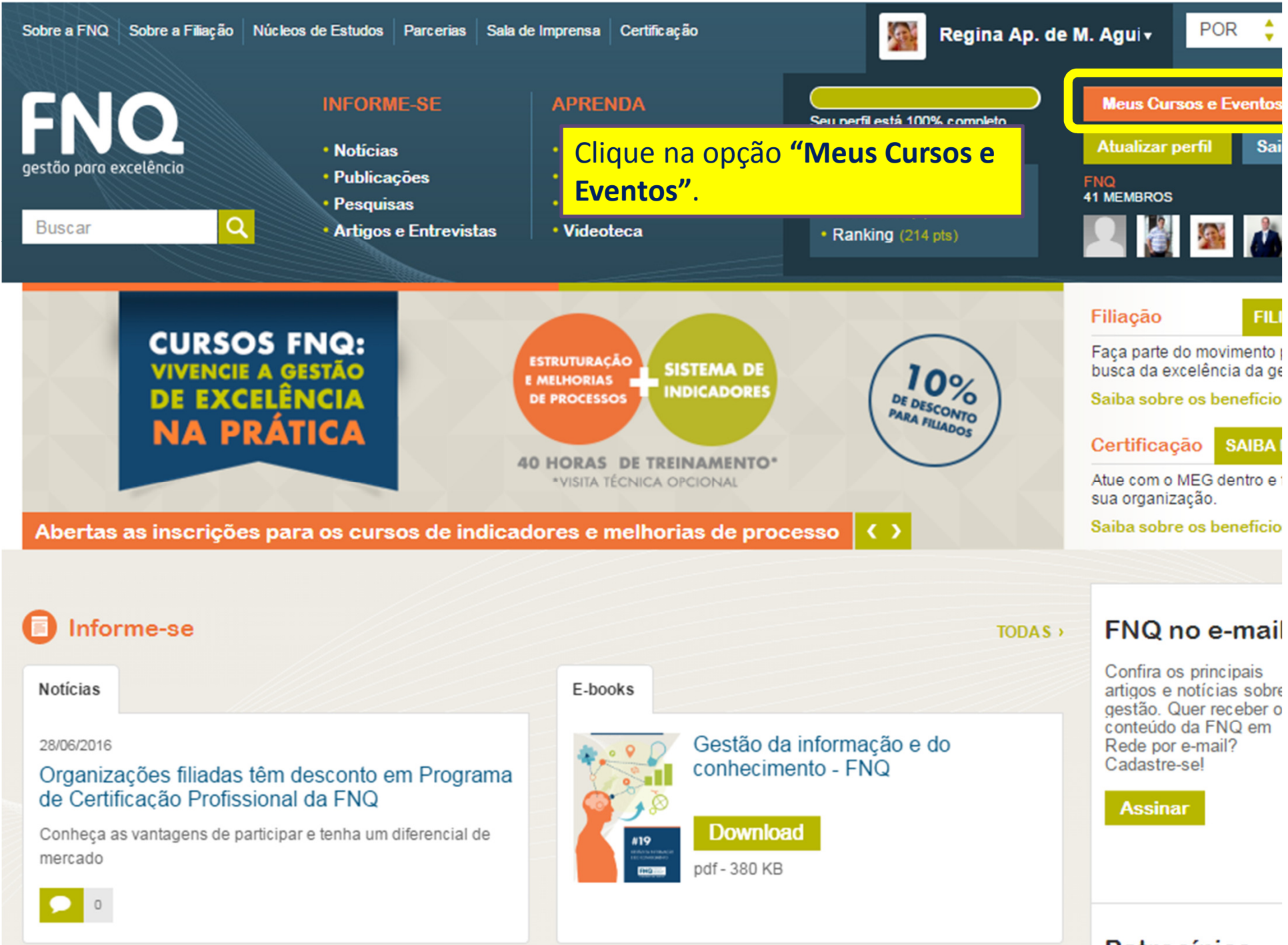

**Patrocínios** 

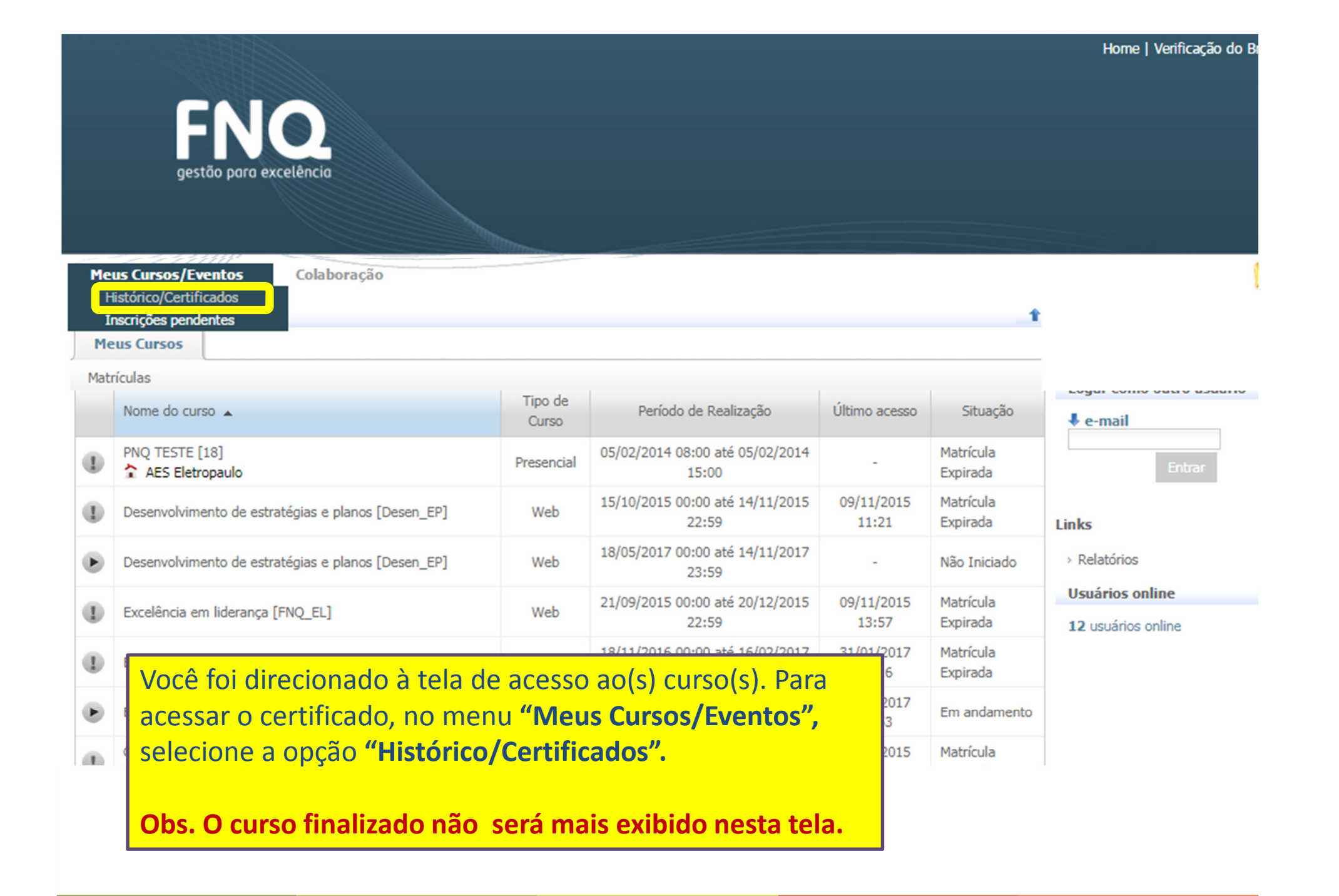

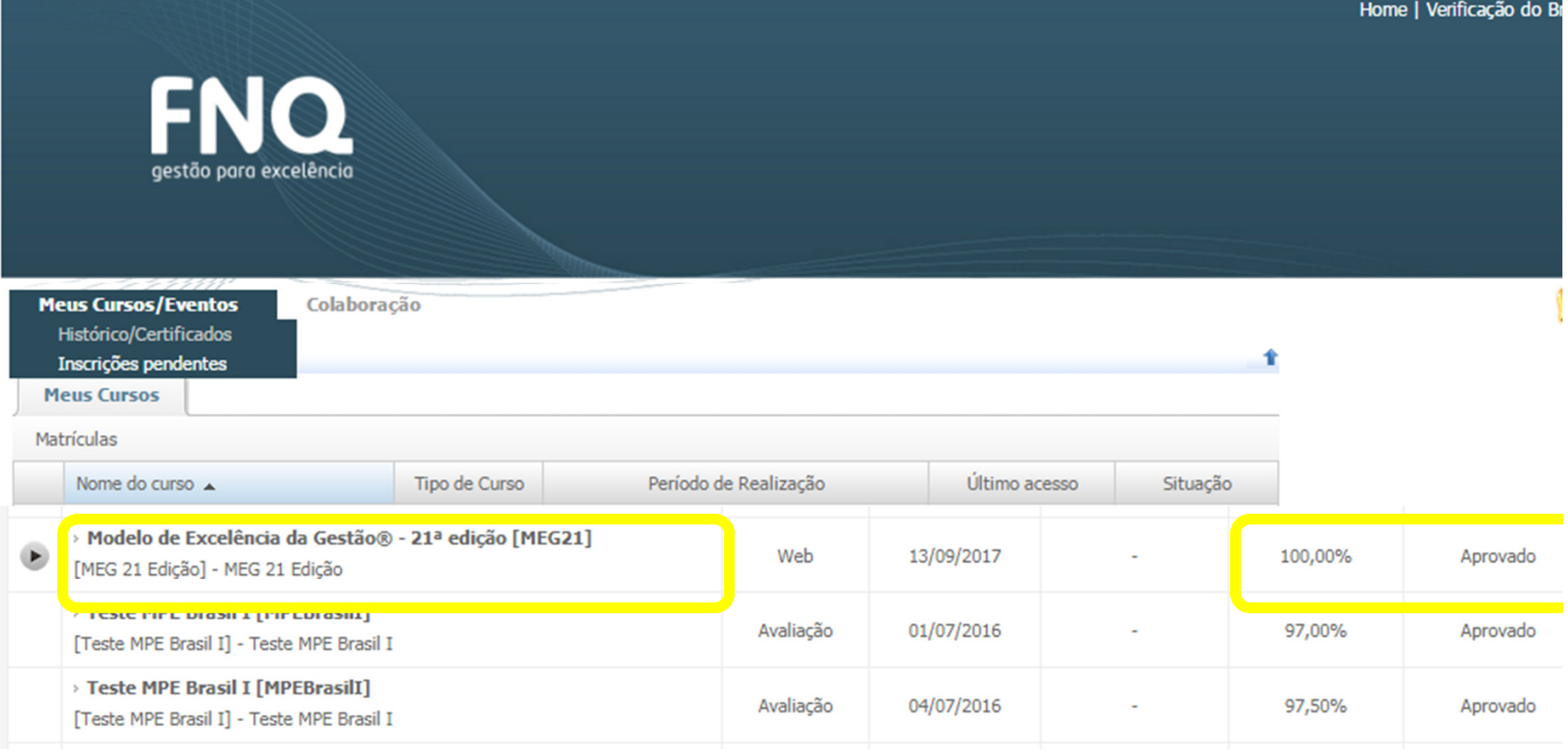

Uma nova tela será exibida. Observe que o curso concluído aparece com o status "Aprovado" (100%). Para imprimir o certificado, clique no nome do curso.

### [MEG21] - Modelo de Excelência da Gestão® - 21ª edição

[MEG 21 Edição] - MEG 21 Edição

### **Aprovado**

Validade do Curso: Indeterminada

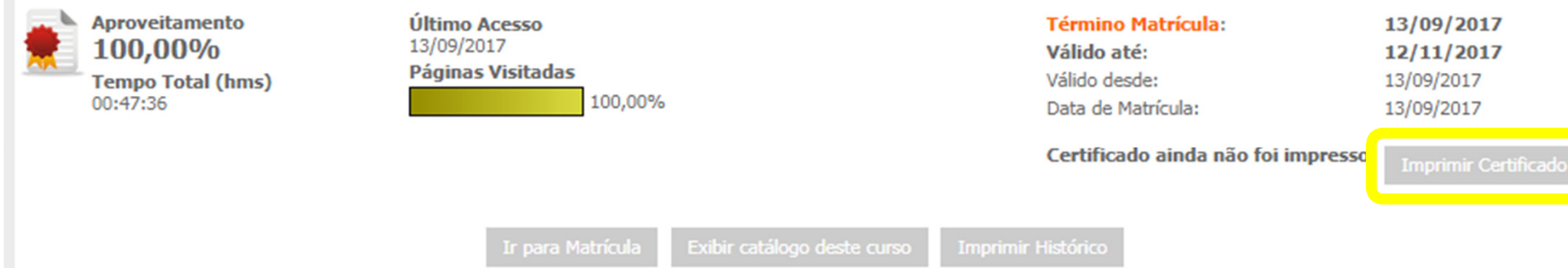

A tela "Detalhes do curso" será exibida.

Clique, então, no botão "Imprimir Certificado".

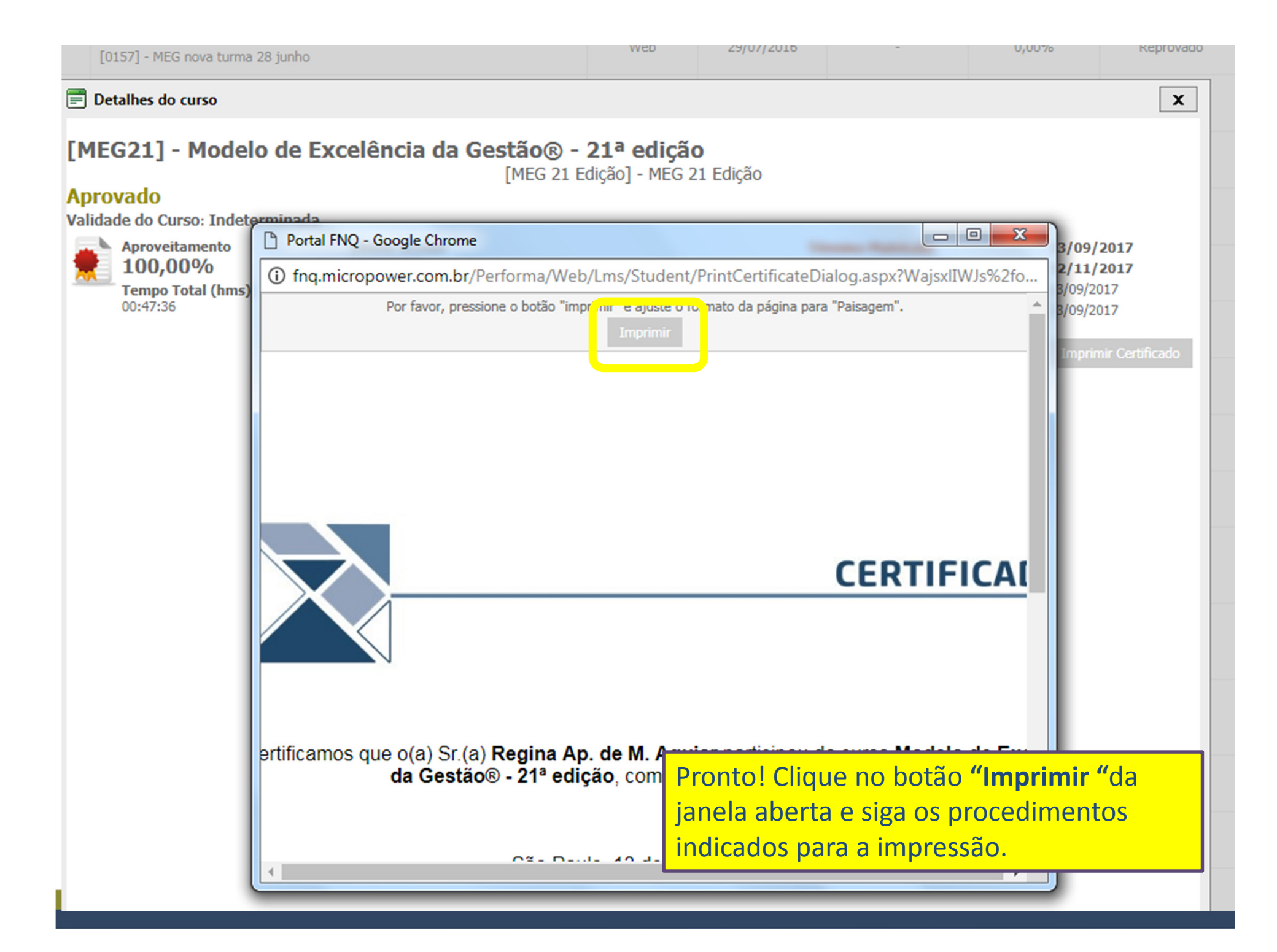